## Vrstice izdanih računov

Zadnja sprememba 26/10/2023 4:19 pm CEST

Promet na izdanih računih (prodajo) lahko pregledujemo tudi po vrsticah.

1 V meniju **Poslovanje > Izdani računi** izberemo zavihek **Vrstice**.

## 2

Na preglednici program prikaže promet po posameznih vrsticah izdanih računov z naslednjimi podatki:

- **Številka računa.**
- **Datum opravljanja.**
- **Artikel.**
- **Količina.**
- **Cena.**
- **Cena z DDV.**
- **Popust**
- **Vrednost.**
- **Denarna enota (DE).**
- **Vrednost v EUR.**
- **Vrednost z rabatom v EUR.**
- **Vrsta obračuna DDV (VO).**
- **Kupec.**
- **Tip stranke.**
- **Država.**

3

S klikom na napredno iskanje lahko pregled prometa po vrsticah omejimo

z dodatnimi kriteriji:

- **Šifra artikla.**
- **Naziv artikla.**
- **Vrsta obračuna DDV.**
- **Datum opravljanja.**
- **Tip stranke.**
- **Država.**
- **Kupec.**
- **Številčenje.**

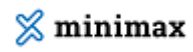

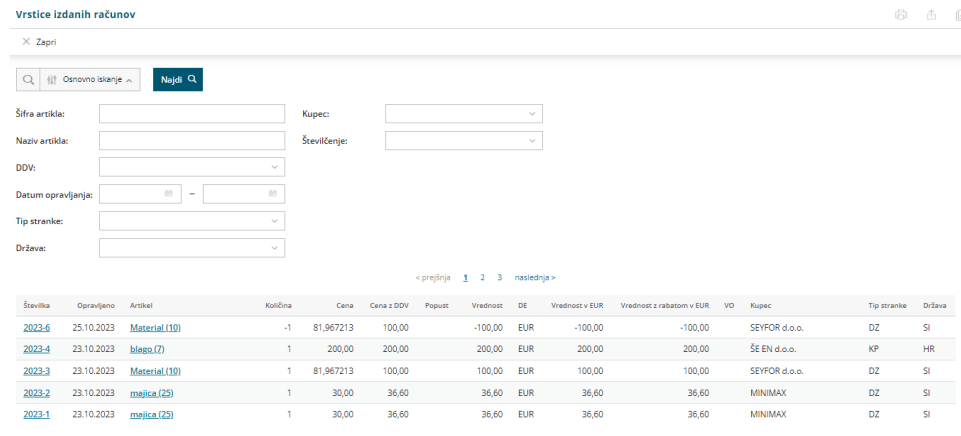

4 Preglednico vrstic izdanih računov lahko:

- **•** s klikom na  $\Box$  natisnemo ali
- $\bullet$  s klikom na  $\stackrel{\circ}{\Box}$  izvozimo v Excel preglednico.